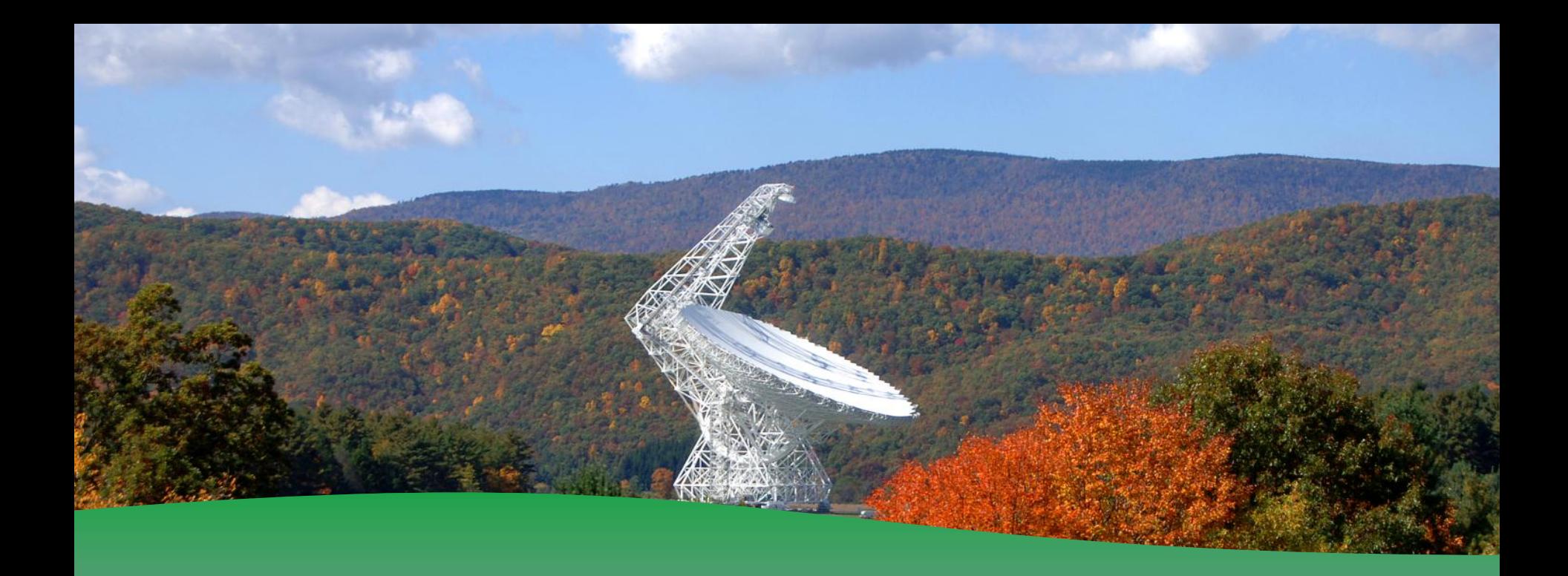

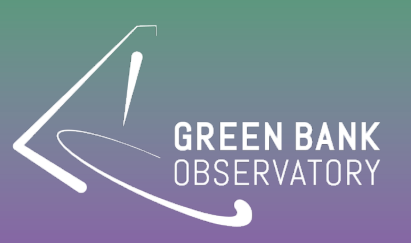

Remote Observing / Connection **Andrew Seymour**

## **Useful Links**

Fast-X (Access via web-browser) : https://greenbankobservatory.org/science/gbtobservers/observing/remote-unix-access/

VNC (Access via command line): https://science.nrao.edu/facilities/gbt/observing/remoteobserving-with-the-gbt

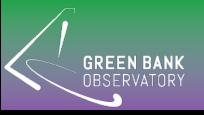

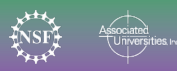

# **Must Haves Before Trying**

Username : Your network username.

Password : Your network password.

If using VNC:

- VNC password, so you can share screen without giving out other passwords
- Fast-X uses a link instead.

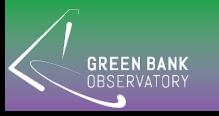

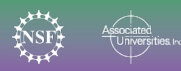

### **FAST-X**

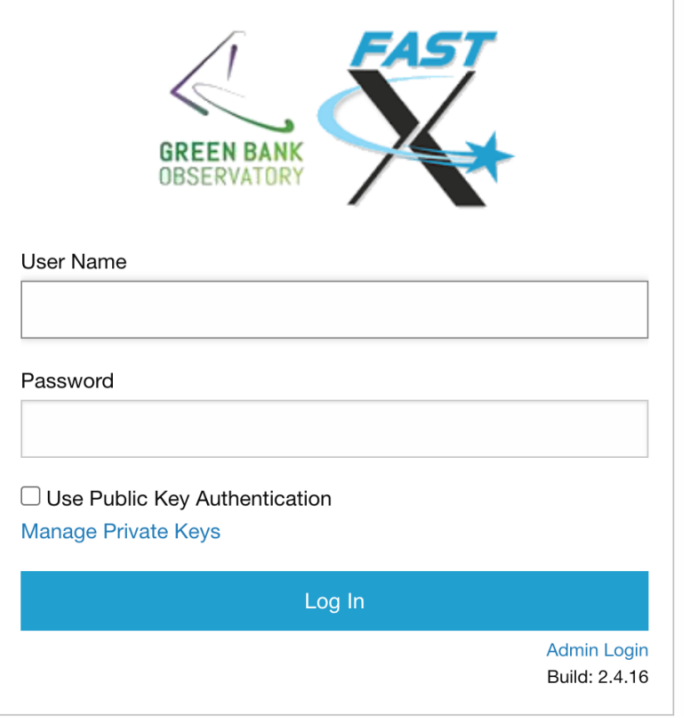

#### https://ssh.gb.nrao.edu:3443/

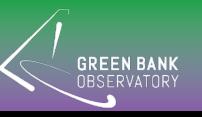

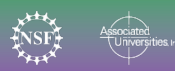

**FAST-X**

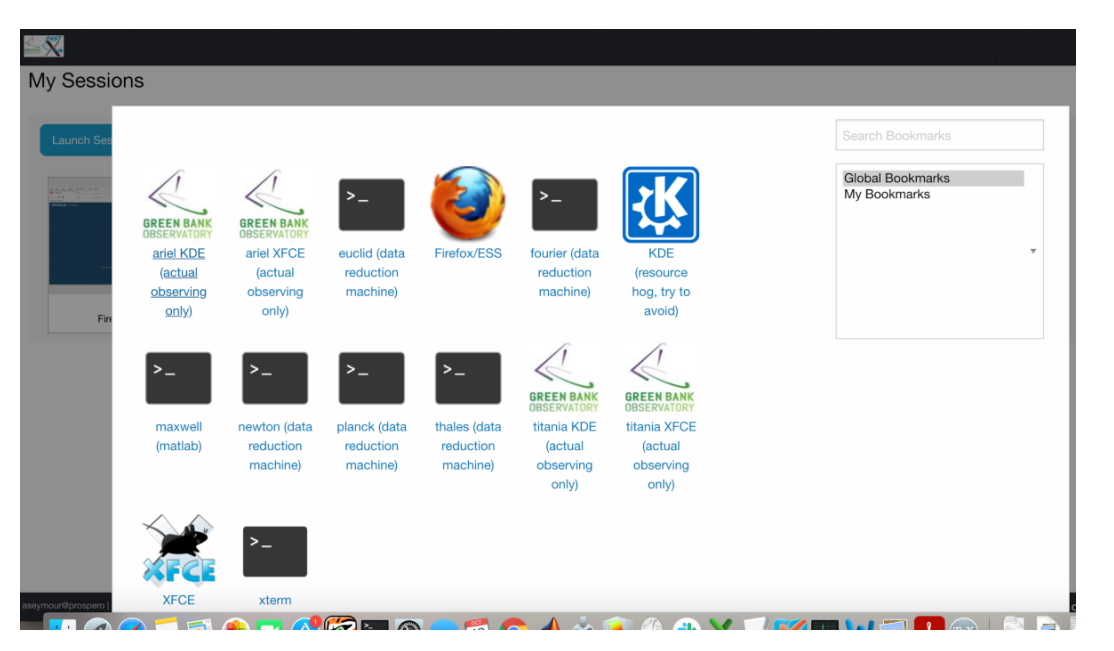

Two servers can control the telescope. Each have XFCE options which claims to be faster.

- 1. Ariel
- 2. Titania

Several servers can be used for data reduction.

https://www.gb.nrao.edu/pubcomputing/public.shtml

- 1. Euclid
- 2. Fourier
- 3. Newton
- 4. Planck
- 5. Thales

Don't forget to scroll down and hit launch.

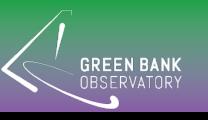

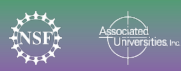

## **FAST-X**

Give Fast-X a try

- open up astrid and cleo

Close and kill session once you are done. We are limited on the number that can be maintained at once.

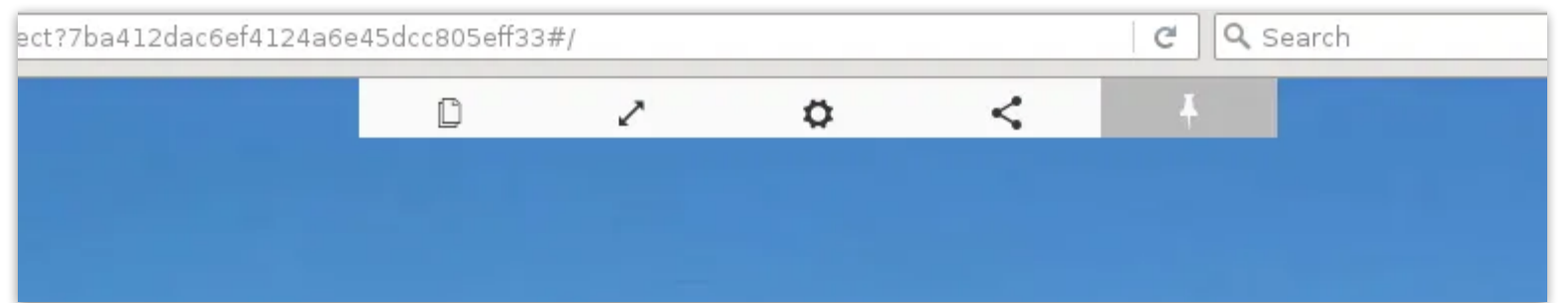

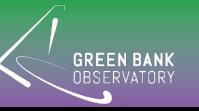

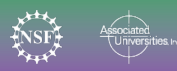